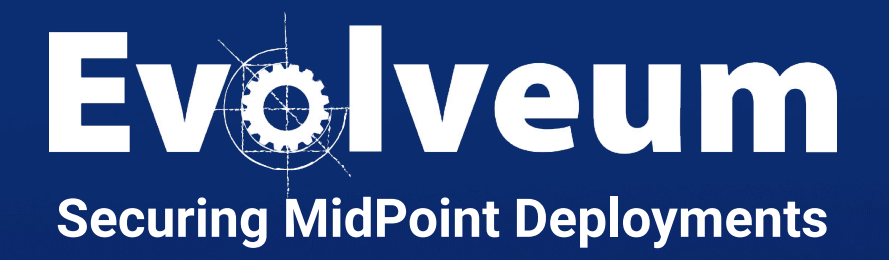

Anton Tkáčik, April 2024 Software Developer

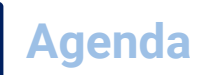

- Installation & Deployment
- Default Configuration
- Administrator and Superusers
- Mappings & Expressions
- Flexible Authentication
- Networking
- Penetration Testing

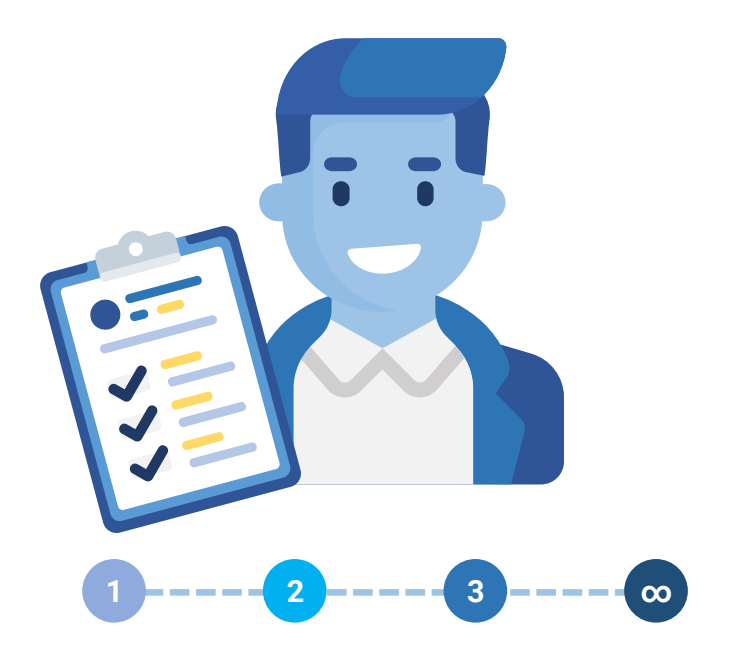

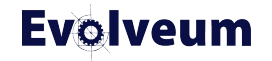

## **Installation & Deployment**

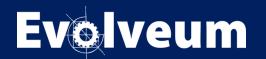

## **Installation & Deployment**

- Ensure that during the first run REST API and GUI are not exposed to public infrastructure.
- Ensure that only authorized accounts have filesystem access to midPoint home folder (usually **var** directory).
	- **lib**, **connid-connectors** and **icf-connectors** folders are used to load executable code.
	- **post-initial-objects** allows execution and import of midPoint objects and execution of bulk tasks with administrator privileges.
	- Database credentials, private encoding keys

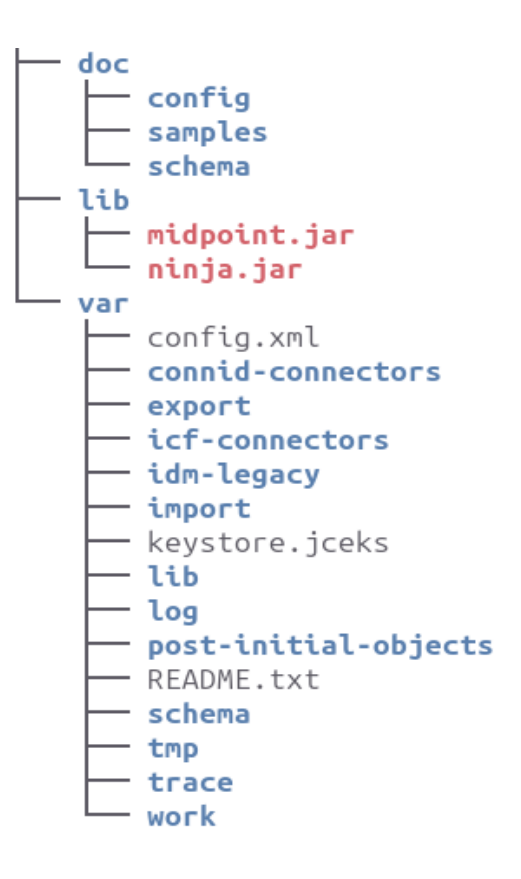

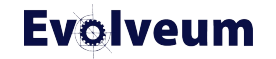

#### **Installation: Initial Administrator Password**

- Since 4.8.1 initial administrator password does not have default value
- Initial administrator password is configurable, or it will be randomly generated
- You can customize it using **MP\_SET\_midpoint\_administrator\_initialPassword**
- Password must be 8 to 14 character long, contains at least one lowercase, uppercase and number. It may contain special characters.
- Even if you use configurable administrator password – change it after first login
- **Learn more at [Docs: Administrator Initial Password](https://docs.evolveum.com/midpoint/reference/support-4.8/security/authentication/administrator-initial-password/)**

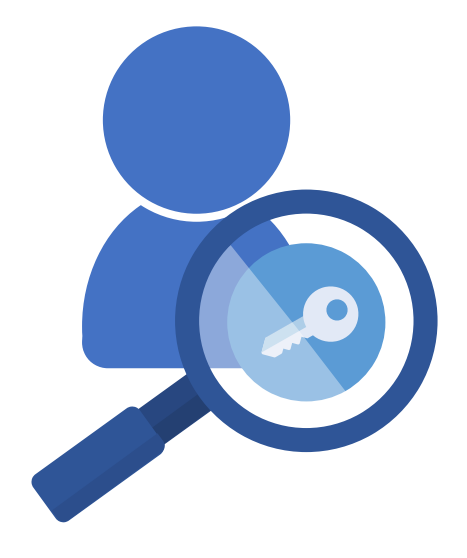

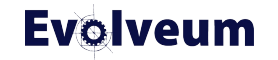

## **Default Configuration**

- Default configuration is mostly **intended to get you started**.
- Not the strictest security possible.
- **Review roles, security policy and password value policy** to see if they match your needs and roll out your own.
- You can find default configuration in doc/config/initialobjects inside midPoint distribution.
- Provided password policy is starting only you should roll out your own one.

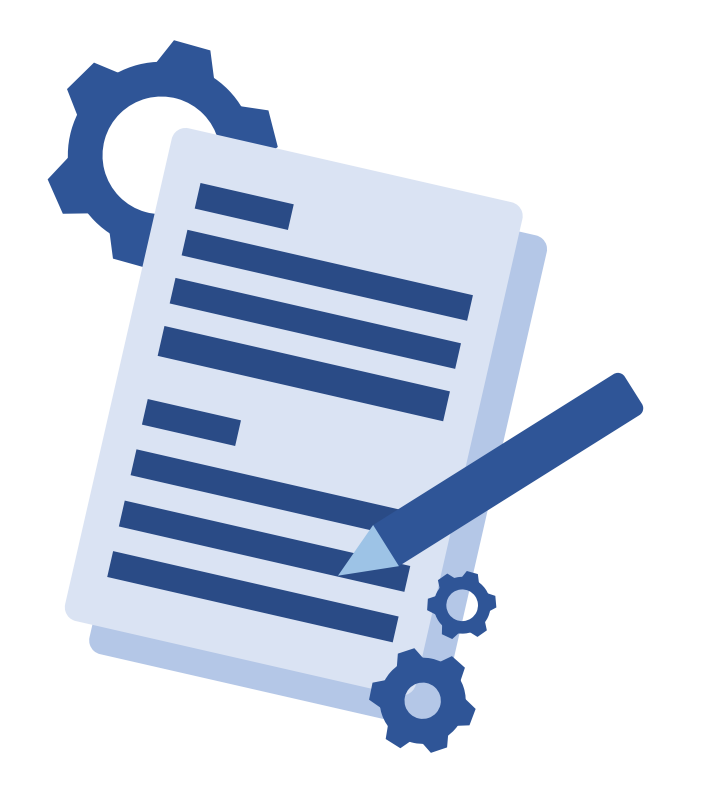

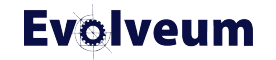

#### **Administrator and Superuser Roles**

- Change password for default **Administrator** user or **disable it**
- Do not use default **Administrator** user for day-to-day management of midPoint.
- You could use default Administrator as emergency account with very strong random password.
- We recommend you to use **Superuser** role for your own administrator accounts.
- Consider that **Superuser** role grants access to scripting it is the same as granting shell access to midPoint VM / Docker.

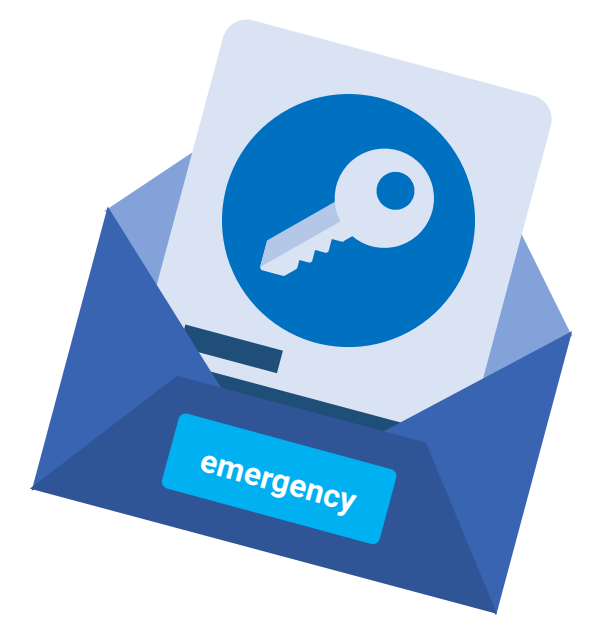

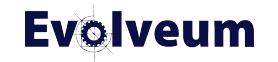

## **Expressions & Scripting**

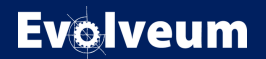

## **Expressions & Scripting**

- Mapping and expressions are one of the most powerful functions – that makes them also one of the **most dangerous** from security perspective.
- Avoid granting edit access to mappings and script expressions to non-technical non-administrator users.
- **Avoid granting access to Mapping Playground and Query Playground** to non-administrator users.
- If you need to grant edit access to expressions to nonadministrator users, consider it very carefully and learn more about **Expression Profiles.**

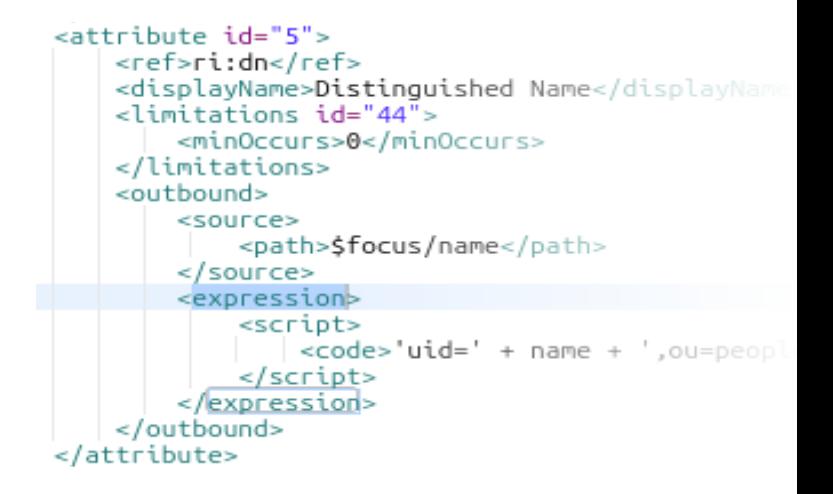

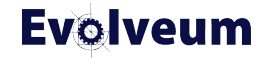

#### **Expression Profiles**

- Expression profiles allows you to limit what particular expressions can do.
- You can limit expressions to use only subset of evaluators.
- You can disable access to Java / Groovy functions (currently compile-only, reflection access still possible).
- You can limit expressions to use only functions from specified function libraries.
- MidPoint bundles 1 expression profile safe.
- See [Docs: Expression Profiles](https://docs.evolveum.com/midpoint/reference/expressions/expressions/profiles/configuration/) for more about Expression Profiles.

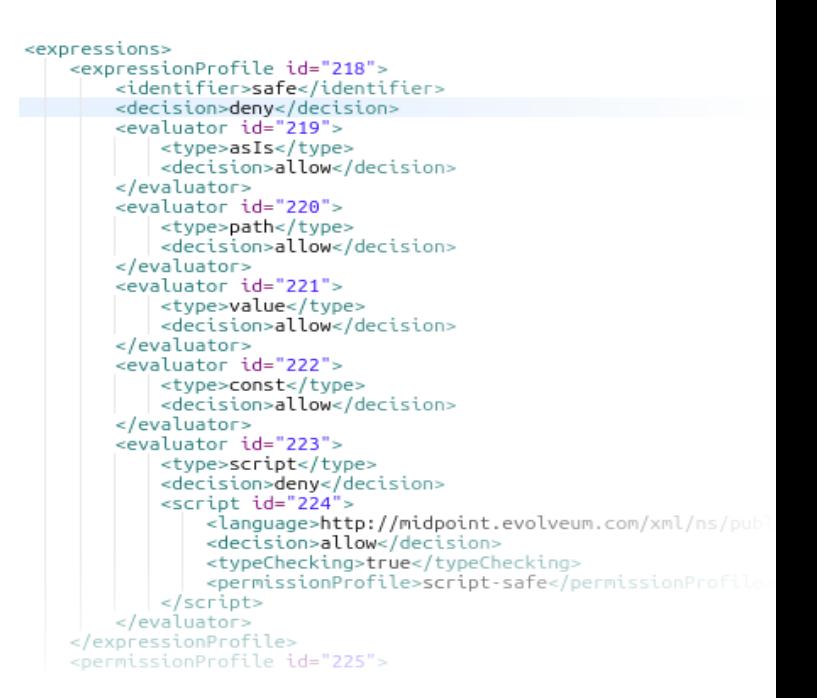

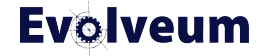

#### **Expressions & Scripting – Code Injection**

- MidPoint itself is protected from code injections via user entered data
- MidPoint does not sanitize user entered data if you use HTML in description property  $-$  it will be there
	- MidPoint GUI will HTML-escape it
	- In mappings, expressions value will be unescaped
- You should know your target systems
- In your expressions avoid using any eval-like functionality with user entered data (groovy.util.Eval)

```
<expression>
    <script>
       <code>
            import javax.naming.ldap.Rdn
            import javax.naming.ldap.LdapName
            import com.evolveum.midpoint.xml.ns. public.common.com
           dn = new LdapName('ou=Orgs.dc=example.dc=com')
           parents = new ArravList()currentOra = focuswhile (currentOrg != null) {
           parents.add(currentOrg)
            // see com.evolveum.midpoint.model.impl.expr.MidpointF
           current0rq = midpoint.getParent0rqBy0rqType(current0rq)\log, info("parents = \{}", parents)
            for (int i = parents.size() -1 ; i &qt;= 0; i--) {
           dn.add(new Rdn('ou', parents.get(i), name.toString())\log .\inf o("dn = {}}. dn)
           return dn.toString();
   </code></script>
\epsilon/expression>
```
## **Custom GUI Actions**

- Before 4.8 using custom GUI actions required high privileges.
- Since 4.8 midPoint tracks origin of bulk actions and script expressions which allows them to be exposed and executed by less privileged users.
- In order to configure custom actions you need to configure: object collection, task templates, task template archetype to securely expose custom actions to nonprivileged users.

For details see docs: [Trusted Bulk Actions](https://docs.evolveum.com/midpoint/reference/security/trusted-actions/)

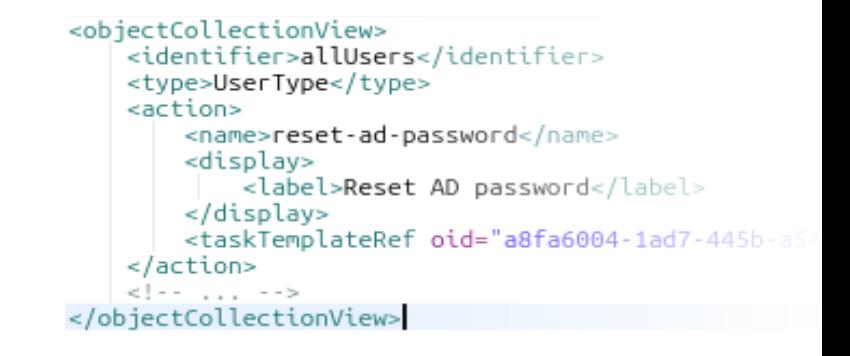

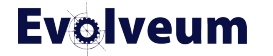

#### **Flexible Authentication**

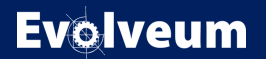

## **Flexible Authentication**

- Flexible Authentication is powerful feature, but misconfigurations may lead to security vulnerabilities
- Consider configuring emergency login if using remote authentication providers

<authentication> <modules> <loginForm id="1"> <identifier>loginForm</identifier> </loginForm> <httpBasic id="2"> <identifier>httpBasic</identifier> </httpBasic>  $\frac{1}{2}$  /modules> <sequence id="3"> <identifier>admin-qui-default</identifier> <displayName>Default qui sequence</displayName> <channel> <channelId>http://midpoint.evolveum.com/xml/ns <default>true</default> <urlSuffix>qui-default</urlSuffix> </channel> <module id="6"> <identifier>loginForm</identifier> <order>1</order> <necessity>sufficient</necessity> </module> </sequence> <sequence id="4"> <identifier>rest-default</identifier> <channel> <channelId>http://midpoint.evolveum.com/xml/ns <default>true</default> <urlSuffix>rest-default</urlSuffix>  $\epsilon$ /channels

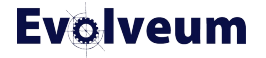

## **Identity Recovery, Password Reset**

- **turned off by default**, but usually they are requested features for deployments.
- should be configured with care, since their presence allows for **Account Enumeration vulnerability**.
- Identities disclosed by Identity Recovery feature are audited for security reasons.
- Consider deploying rate-limiting proxy for Password Reset and/or Identity Recovery.

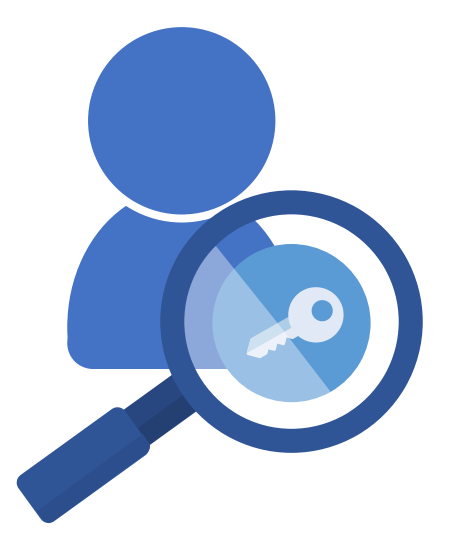

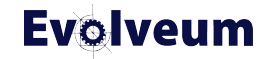

## **Security Questions**

- **turned off by default**, but usually they are requested features for deployments.
- Try to use security questions combined with other type of authentication
	- Avoid using them as sufficient authentication
- avoid easily guesable searchable set of questions
	- organization structure, manager

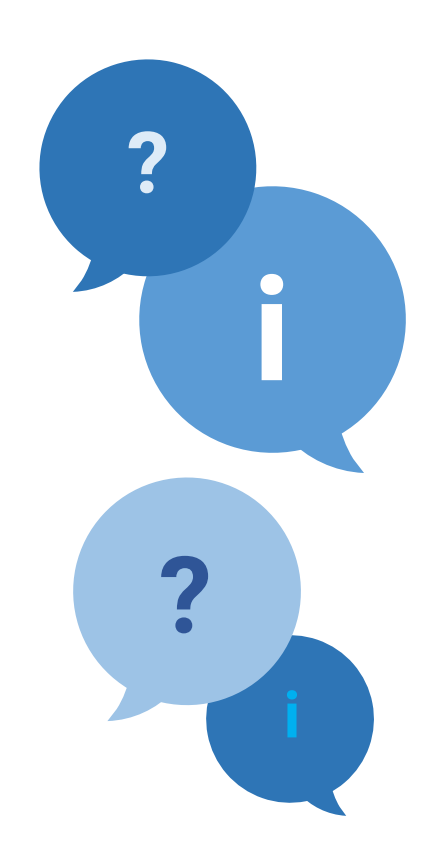

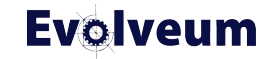

#### **Registration and Invitation Flow**

- **turned off by default**, but usually they are requested features for deployments.
- $\bullet$  Be careful user creation or changes are done with elevated privilegies
- Custom registration form
	- avoid exposing properties which have system-wide unique values (eg. login name)
	- avoid exposing properties which have specific lifecycle or policies attached
- Consider deploying rate-limiting proxy for registration.

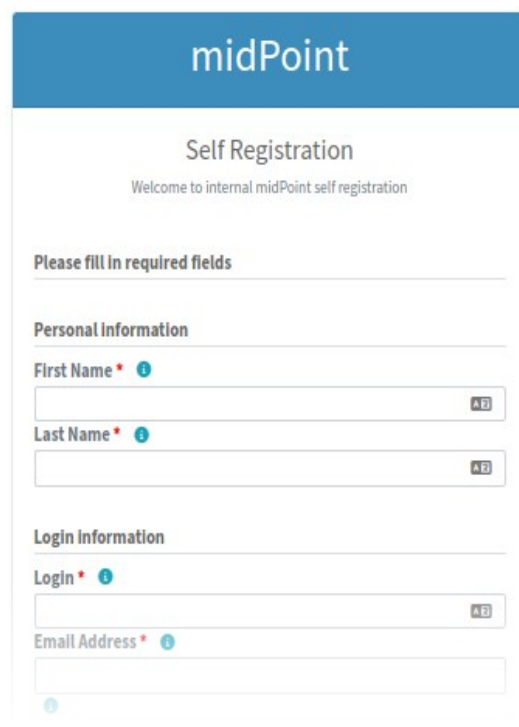

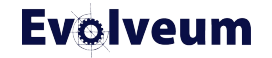

## **Networking**

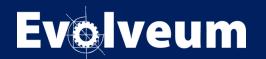

## **PS Proxy**

- Always use **HTTPS Proxy** in production deployments.
- Make sure midPoint is **only accessible on port 443**, do not expose port 8080 (default midPoint HTTP port).
- More secure configuration
	- Configure **HTTP Strict Transport Security** if your proxy supports it
	- Optionally configure **Secure** attribute for **JSESSIONID** cookie

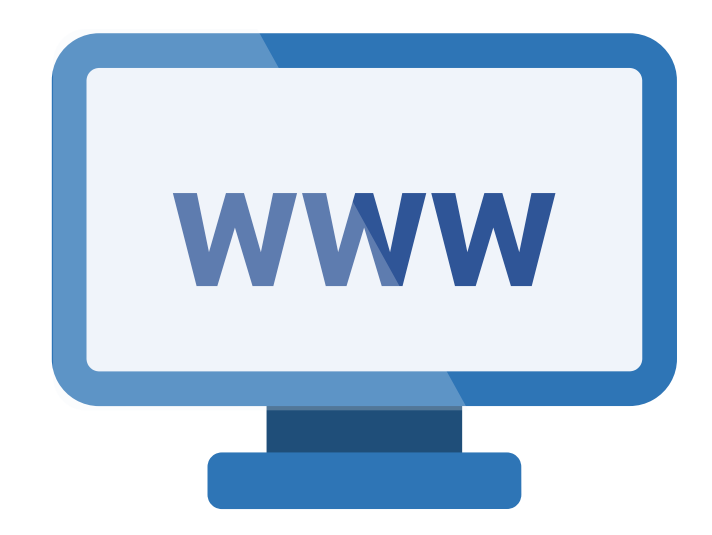

## **Rate-Limiting Proxy**

- If you are using **Password Reset, Identity Recovery** or **Registration**, consider rare-limiting requests to these.
- MidPoint does not have built-in rate limiter, consider using 3 rd party rate limiting proxy
- For Rate-Limiting key you can use **JSESSIONID** or IP address
- do not rate-limit whole midPoint, just endpoints for affected functionality.

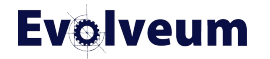

## **Outbound Firewall**

- **Outbound Firewall** for very secure deployments.
- Do not forget that midPoint needs networking access to:
	- Database
	- Other midPoint nodes in cluster deployment
	- Resources

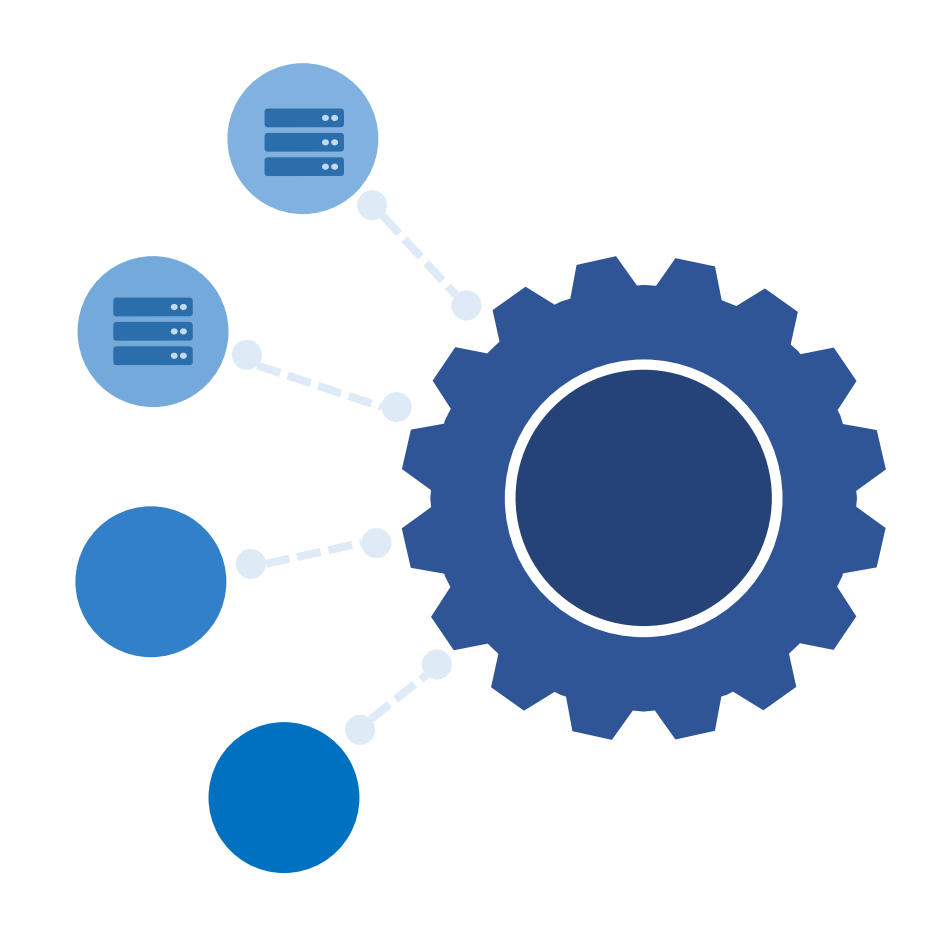

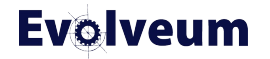

**Penetration Testing, Security Fixes**

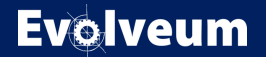

## **Penetration Testing**

- During development of MidPoint 4.8 was tested from security perspective
	- Testing done by Radically Open Security
	- Funded by NGI Zero Review grant
- Security-related fixes in 4.8, 4.8.1
- Various vulnerabilities were configuration-based
	- Consider doing penetration testing specific to your deployment

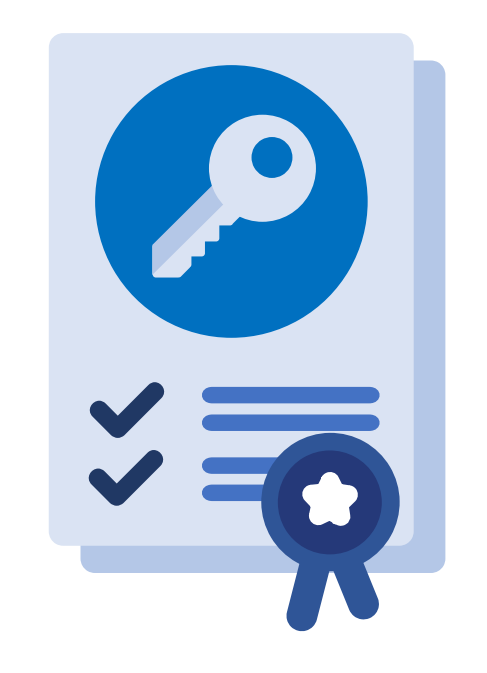

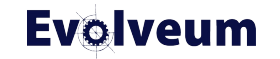

#### **Security Fixes based on Penetration Testing**

- Fixed in 4.8
	- Stored Cross-Site Scripting vulnerability (Advisory 019)
	- Click-jacking (embedding midPoint in iFrame)
- $\bullet$  Fixed in 4.8.1
	- Stronger default password policy
	- Generated initial administrator password
	- Fixed CSRF logout (using bogus login to REST)
	- Fixed verbose error reporting for end users
	- Security vulnerability in invitation flow (Advisory 21)

## **Security Fixes**

- $\bullet$  Fixed in 4.8.2
	- Some users can execute script code beyond their authorizations (Advisory 22)
	- Some users can execute selected operations beyond their authorizations (Advisory 23)
	- Hidden panels on detail page are accessible by URL (Advisory 24)

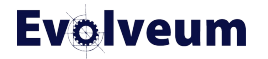

## **coming security features**

- 4.9 Secrets Providers
	- Allows loading secrets (resource passwords...) from external providers
	- Built-in providers: Docker provider, environment variables provider, file providers
	- Support for custom secrets providers
	- Search documentation for Secrets provider

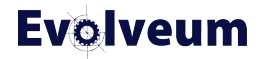

## **Where to learn more?**

- docs.evolveum.com
	- **MidPoint / Security**
	- **MidPoint / Security / Advisories**
	- **MidPoint/ Reference / Security**
- Midpoint Mailing List

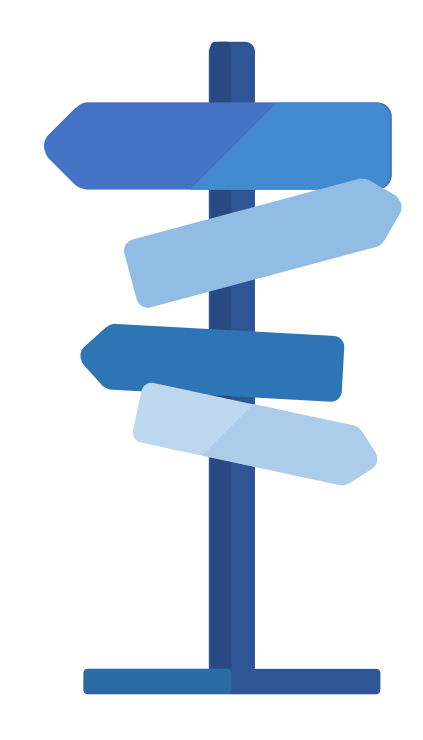

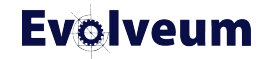

# **Thank you for your attention**

Do you have any **questions**? Feel free to contact us at **info@evolveum.com**

**Follow us** on social media or **join us** at GitHub or Gitter!

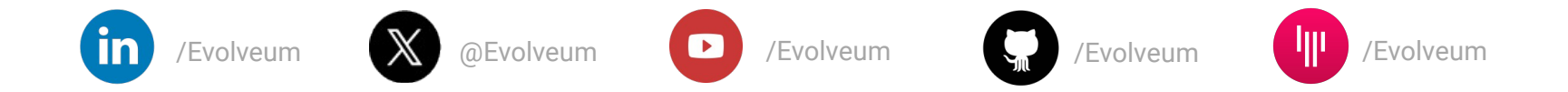

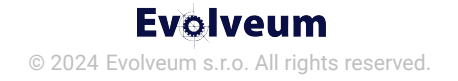